To register your athlete with USA Swimming, you must create a USA Swimming account for yourself, as a parent. You do NOT need to register as a member – you should not pay for a membership for yourself. Your club's online member registration (OMR) link prompts you to login to their USA Swimming account. If you don't have a USA Swimming account, you must **CREATE A LOGIN**.

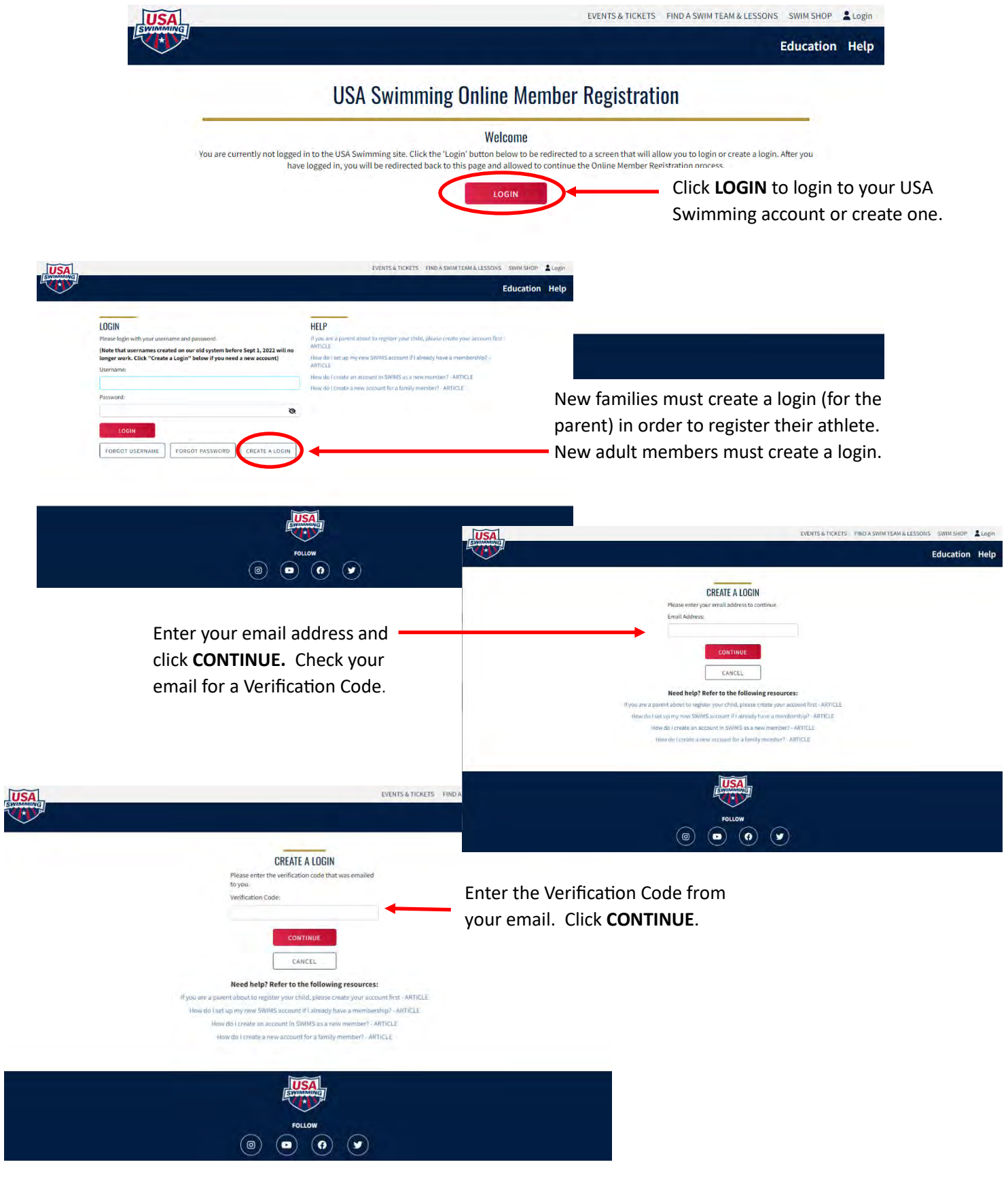

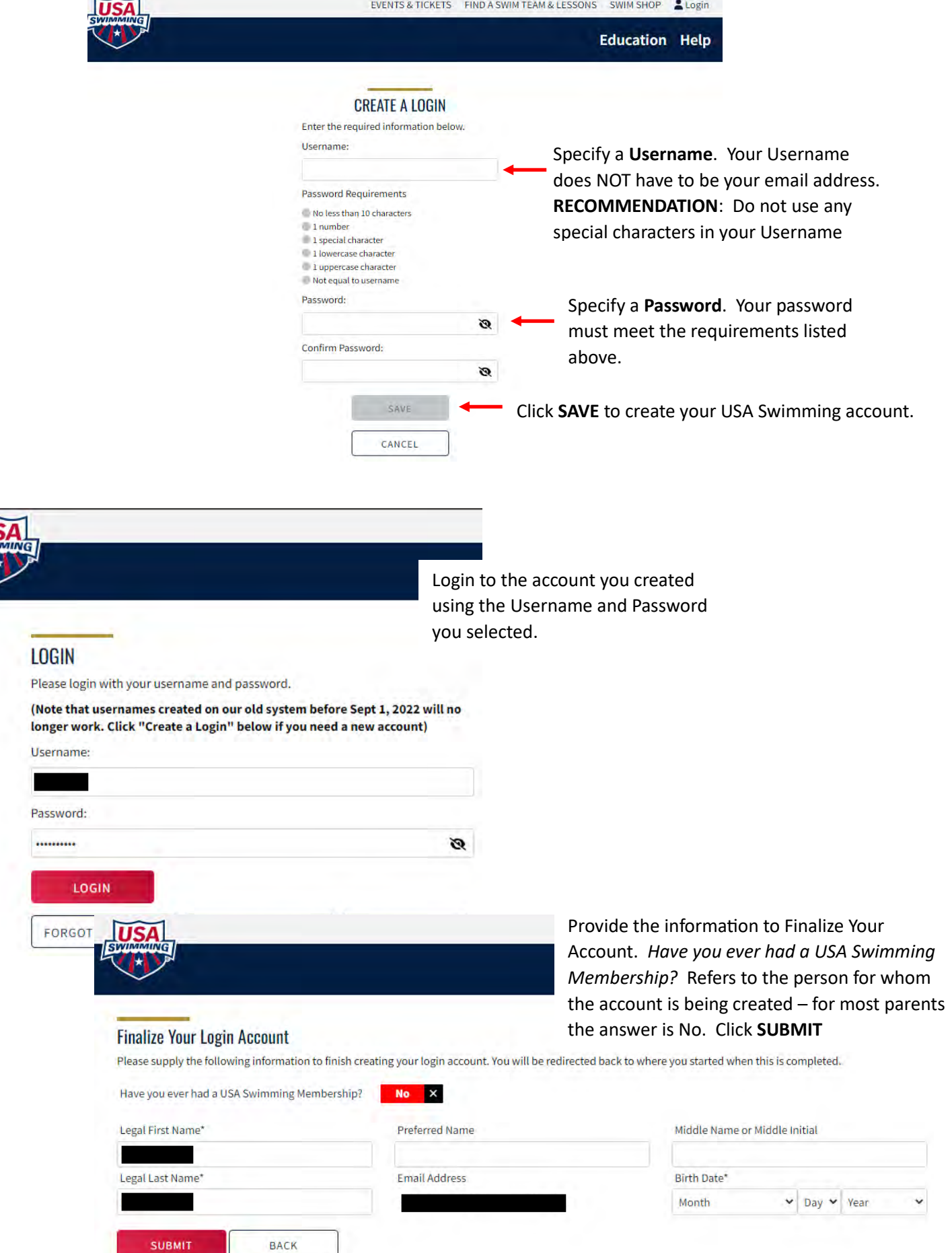

Ш

医学

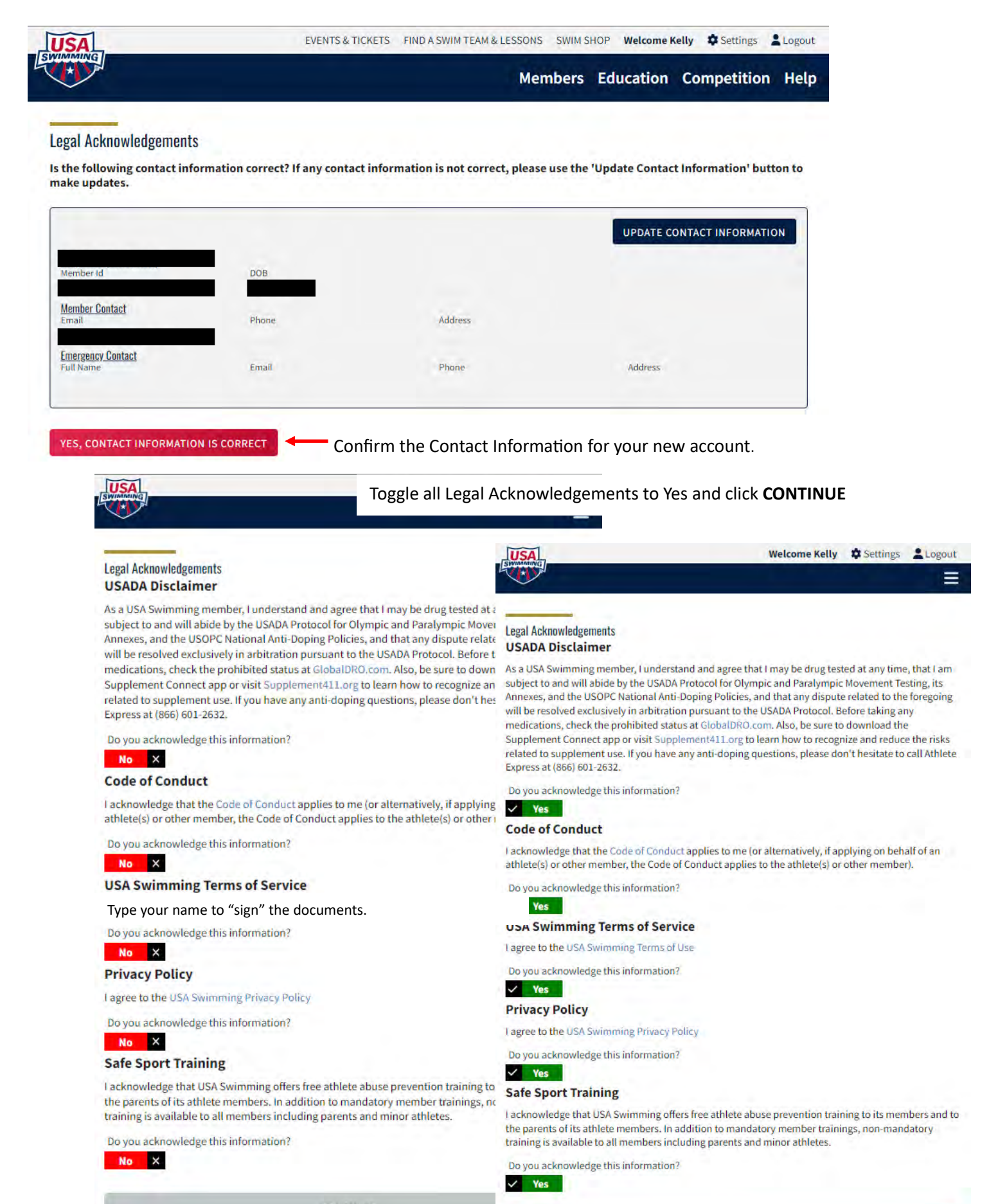

**CONTINUE** 

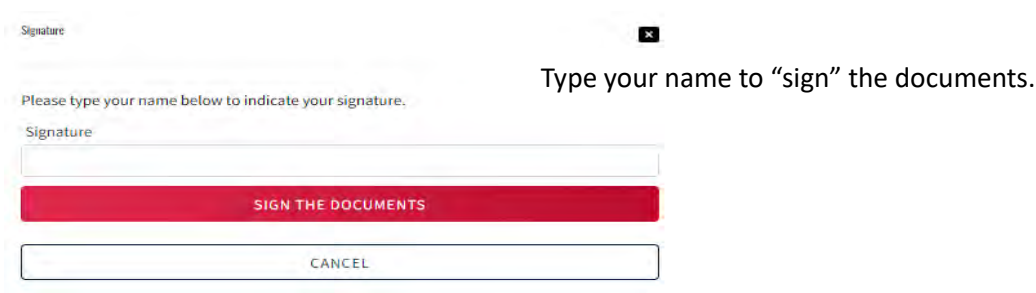

Now that you have created your USA Swimming account as a parent, you will be returned to your club's Online Member Registration. To register a new athlete, scroll down to the **Create New Memberships** section and click **ADD A NEW MEMBER**

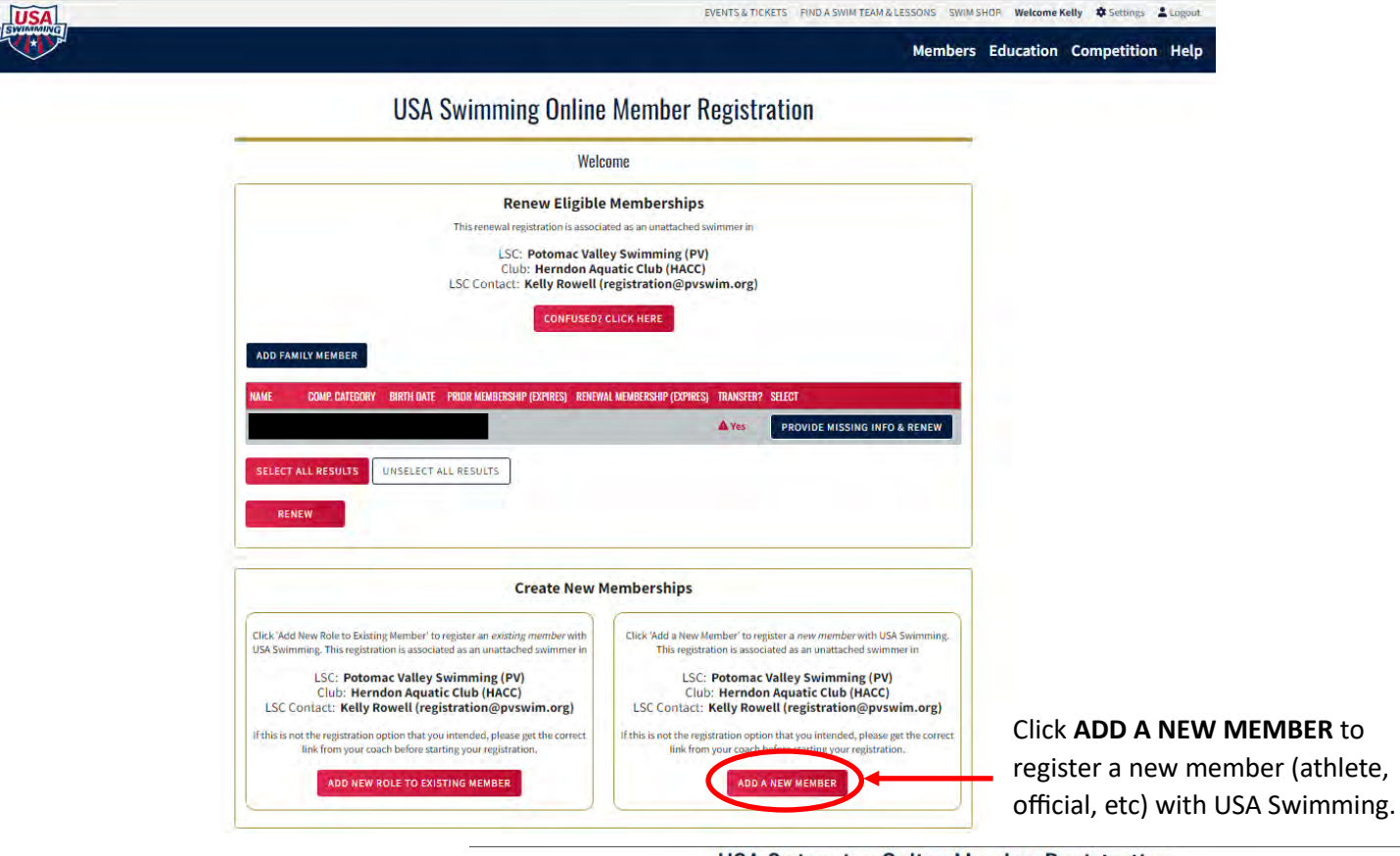

**USA Swimming Online Member Registration** 

Click **I AM REGISTERING MY CHILD** to register your child with USA Swimming. Complete the information in the screens that follow.

Click **I AM REGISTERING MYSELF** to register yourself (e.g., official, coach) with USA Swimming. Complete the information in the screens that follow.

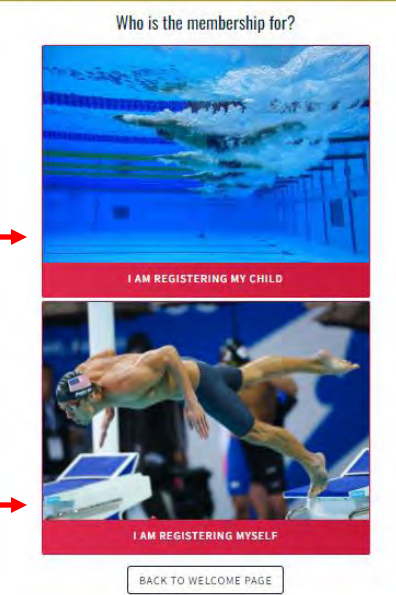